## Se hurtigt om jeres referencer mangler DOI-henvisninger

## **Den angivne sti til Reference Linking er pt. ikke tilgængelig. Brug følgende URL:** <https://apps.crossref.org/SimpleTextQuery>

Hvis I som tidsskriftsejere ønsker at tilmelde jer CrossRef's DOI-service skriver I samtidig under på, at I vil sørge for, at alle referencer, der måtte have et DOI og som citeres i de publicerede artikler, indføjes med et sådant i de enkelte referencelister - husk at referencelisterne også skal indsættes som metadata<sup>1</sup>. I er derfor nødt til at tjekke om artiklernes forfattere har sørget for, at DOI'erne står anført. Det kan tage sig lidt uoverskueligt ud, specielt hvis der følger en lang litteraturliste med. Heldigvis stiller CrossRef et værktøj til rådighed, der gør processen meget overskuelig.

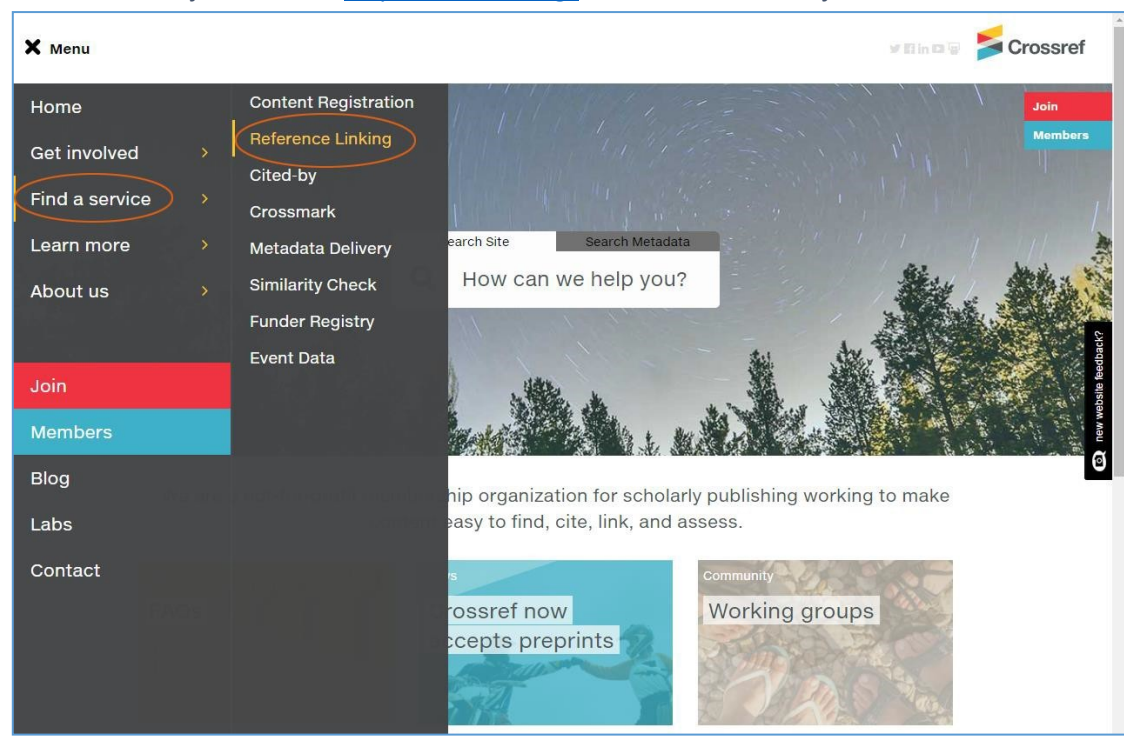

På CrossRef's hjemmeside - <http://crossref.org/> - finder man værktøjet via 'Find a service' > 'Reference Linking'

<sup>1</sup>Se: Frederiksen, N.E., Thestrup, J.: "Hvordan indsætter redaktøren/tidsskriftschefen referencer i overensstemmelse med CrossRef's krav?" i OJS på dansk 6. årg., nr. 5, 2015 DOI[: http://dx.doi.org/10.7146/ojssb.v6i5.20603](http://dx.doi.org/10.7146/ojssb.v6i5.20603)

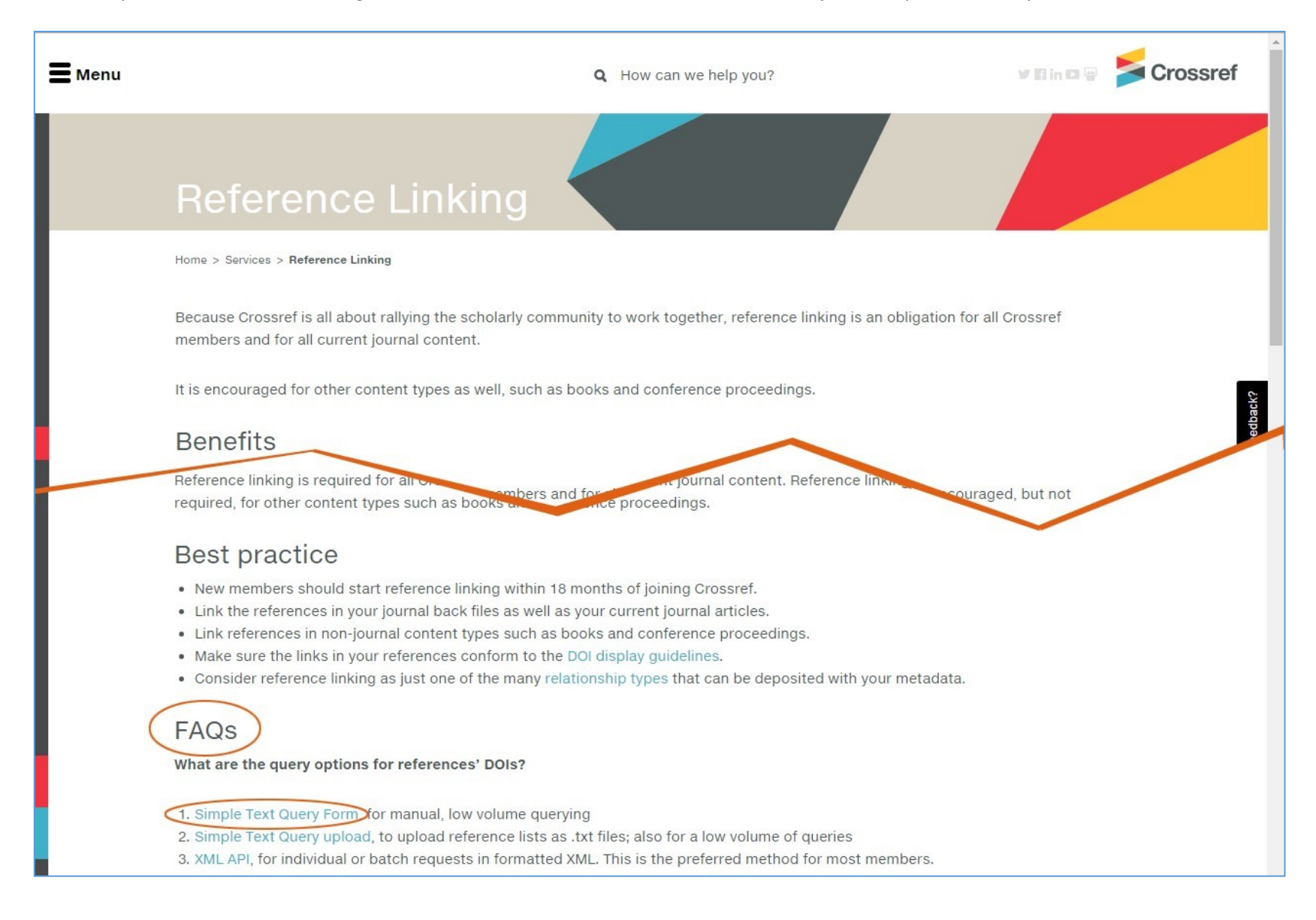

Lidt nede på siden 'Reference Linking' finder man under afsnittet 'FAQs' linket til værktøjet – 'Simple Text Query Form'.

Inden værktøjet kan tages i brug skal man først oprette en konto. Den er er gratis. Dette sker via linket 'request an account'

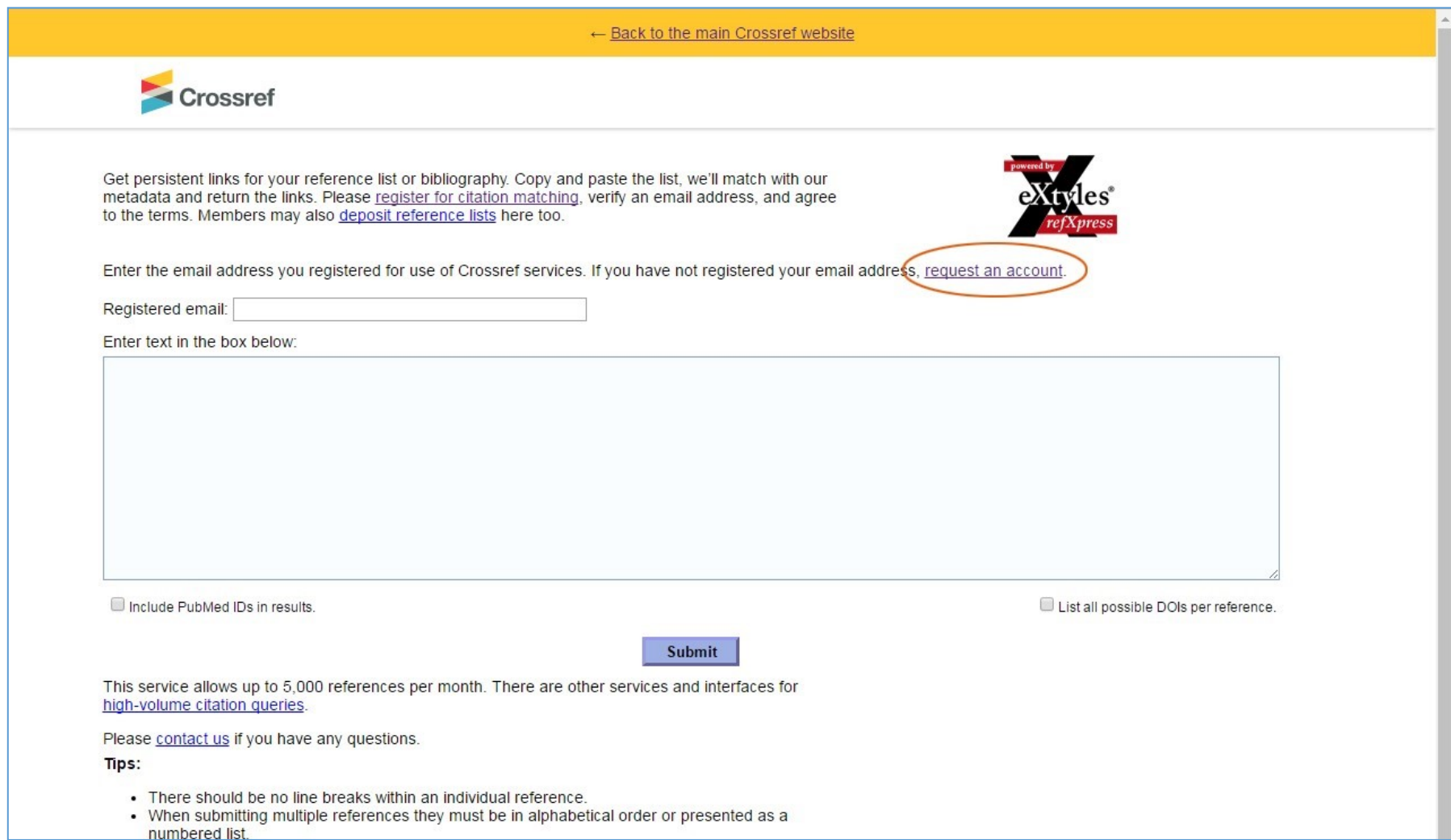

På den fremkomne side udfyldes de markerede felter og der afsluttes med 'Submit'.

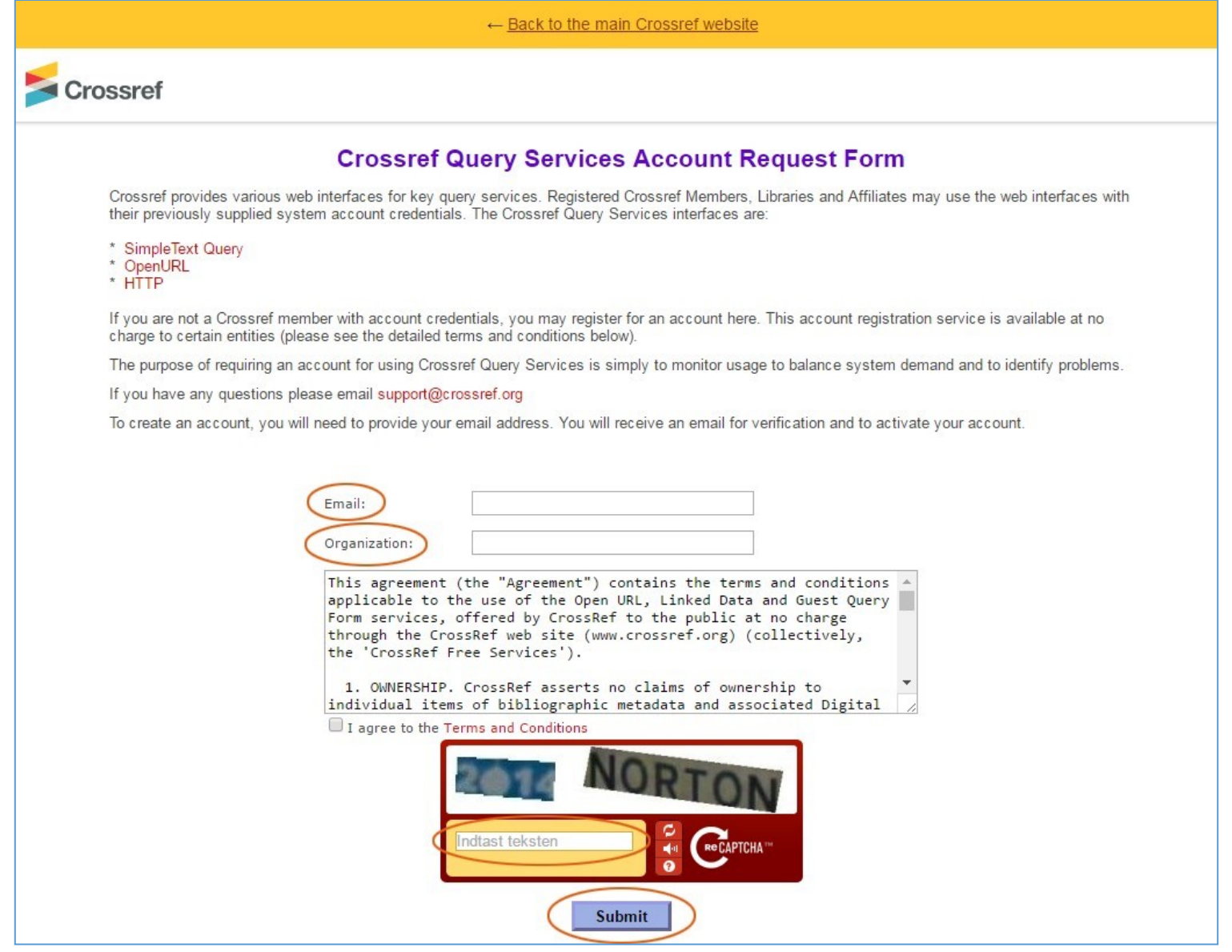

Efterfølgende sendes der automatisk en mail med link til side, hvor man skal bekræfte tilmeldingen.

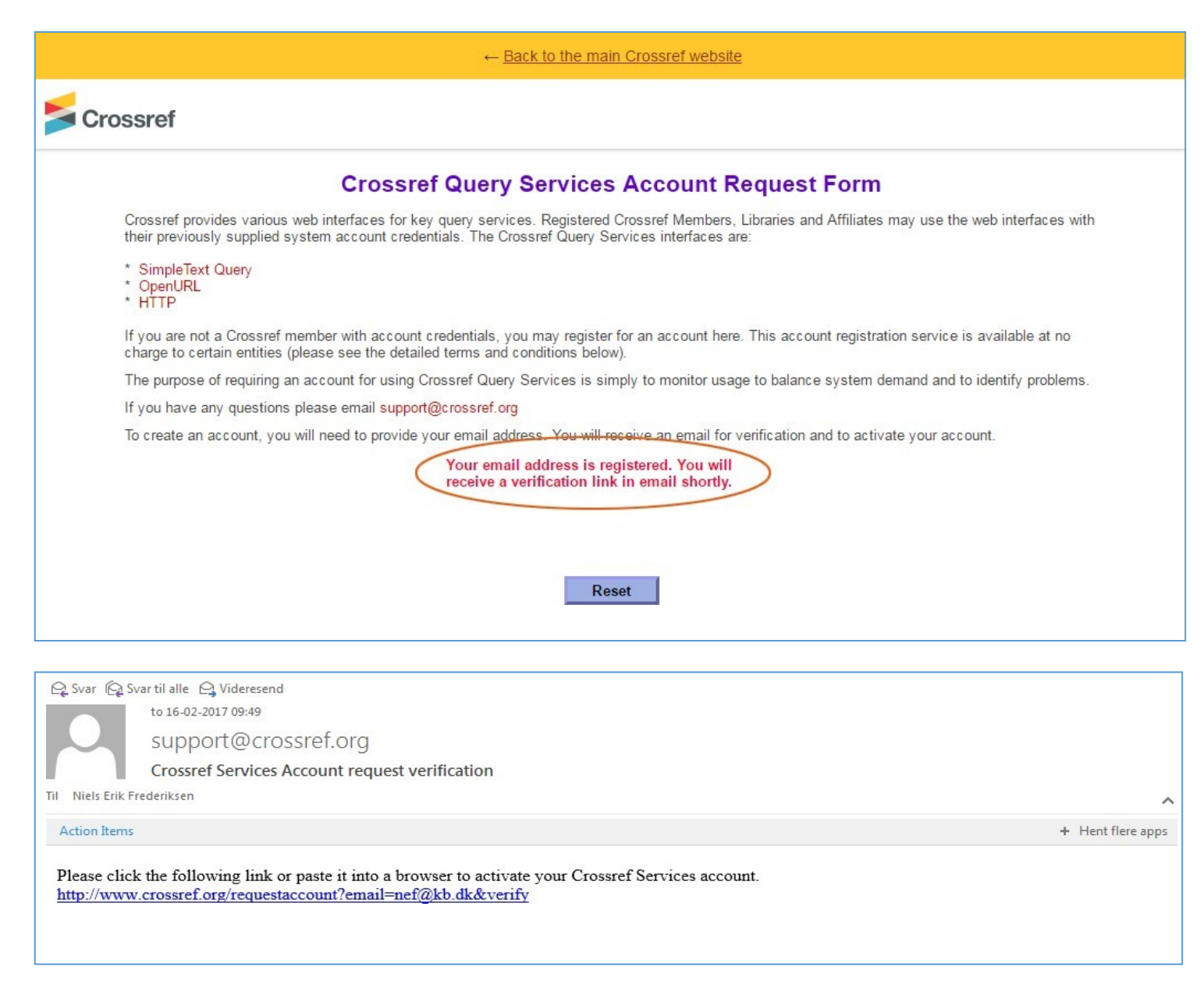

Når Captcha-teksten er skrevet ind og der er klikket på Submit-knappen …….

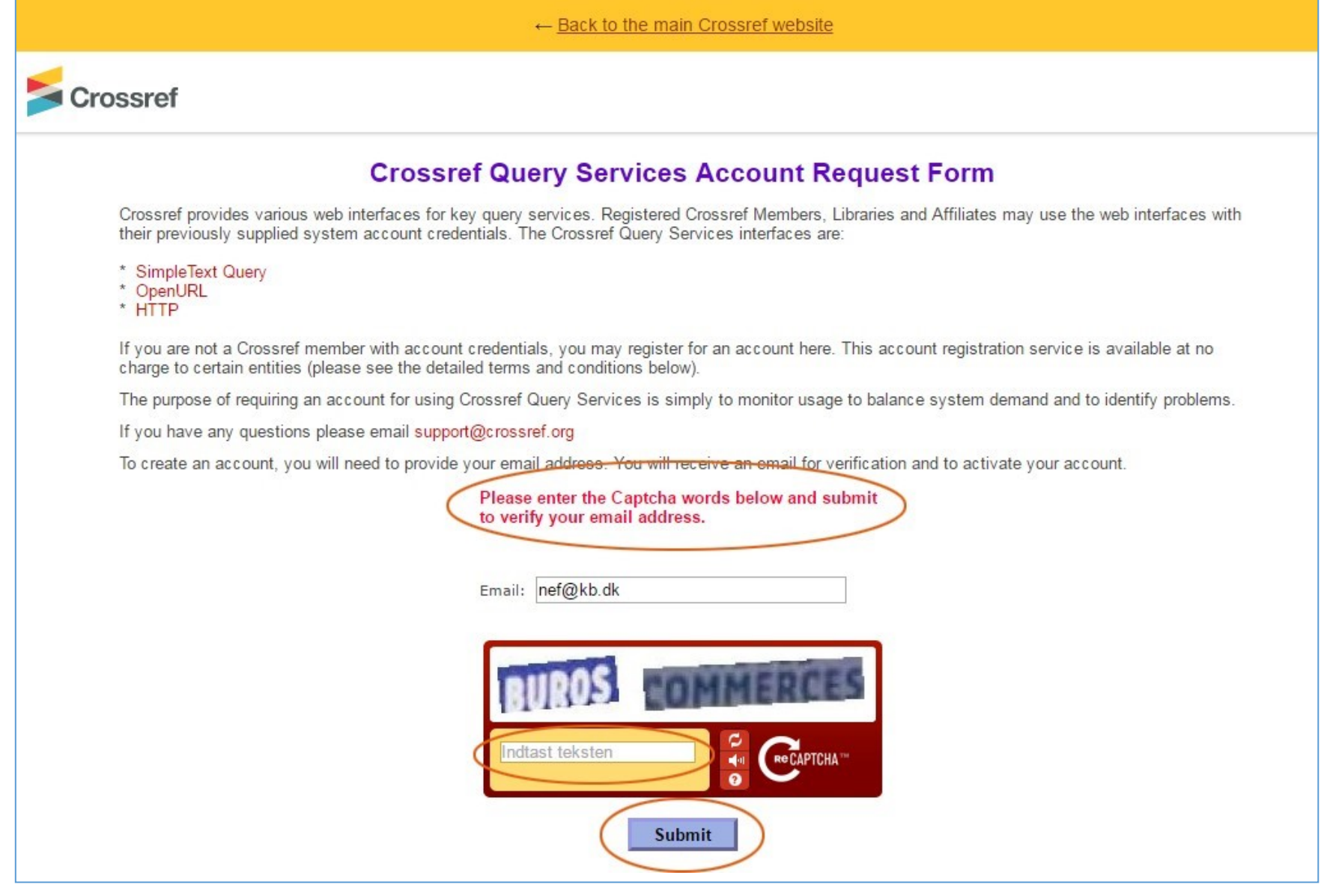

… kan værktøjet tages i brug.

Indsæt litteraturlisten som vist og klik på 'Submit'. Husk at litteraturlisten skal udformes efter gældende regler for formatering, f.eks. APA, Harvard eller Vancouver.

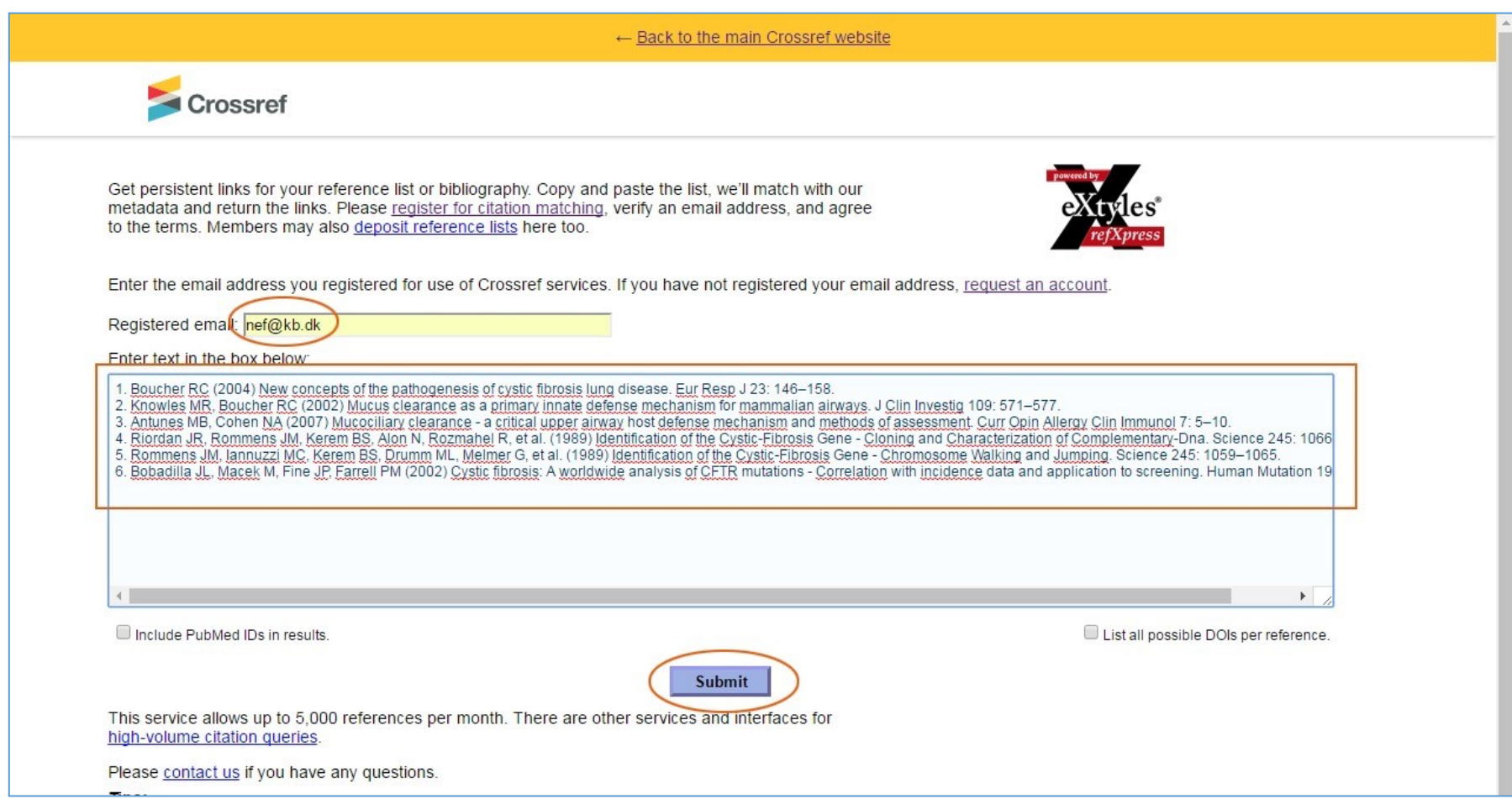

Efter at have klikket på Submit-knappen fremkommer et resultat, hvor de referencer der har et DOI nu fremstår med dette anført sidst i referencen.

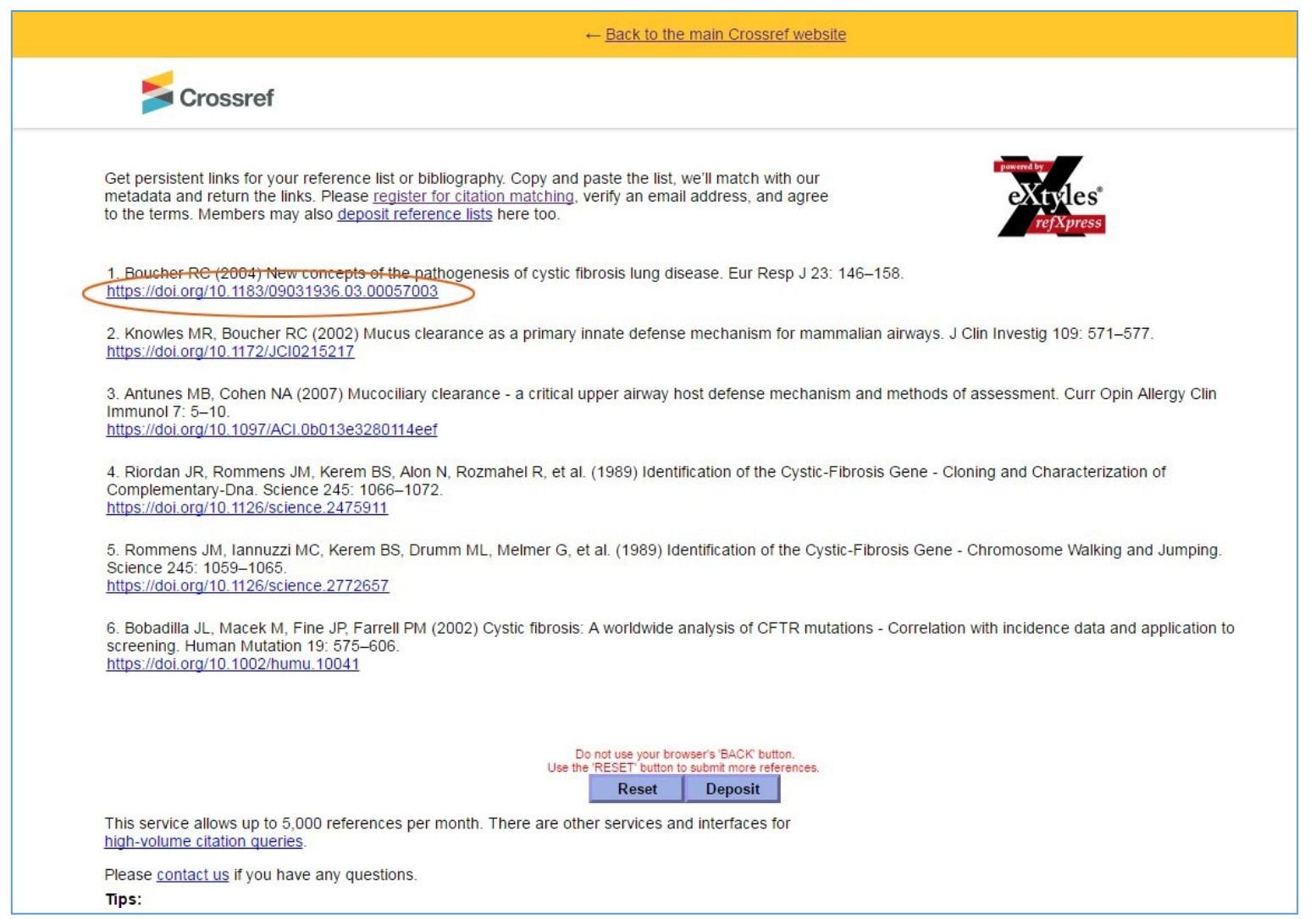

Niels Erik Frederiksen, februar 2017 *(Opdatering af tidligere vejledning fra juli 2015)*